*ANNEX F Fundamental Issues, Current Status and Initiatives Taken to Date, and Solutions* 

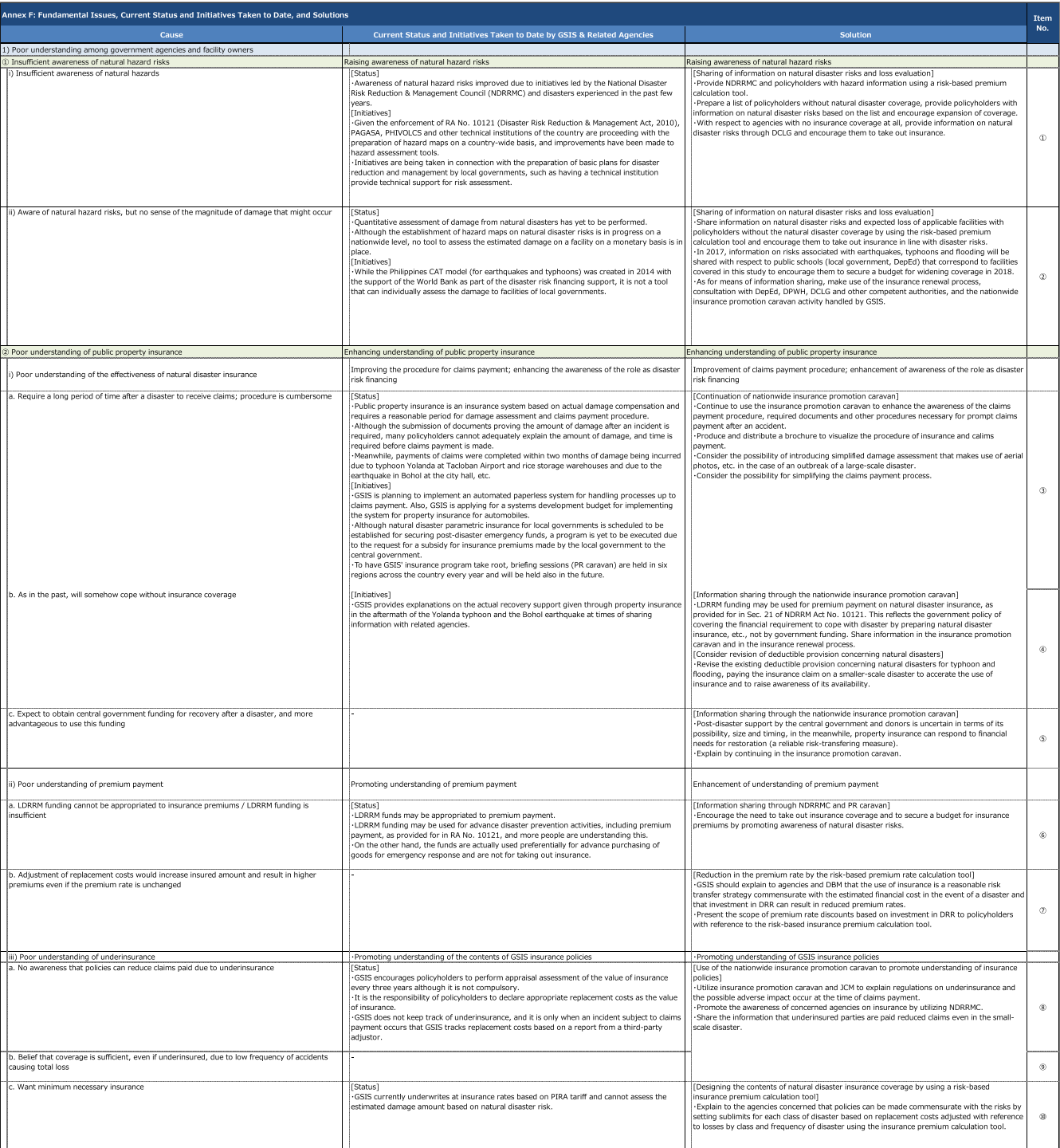

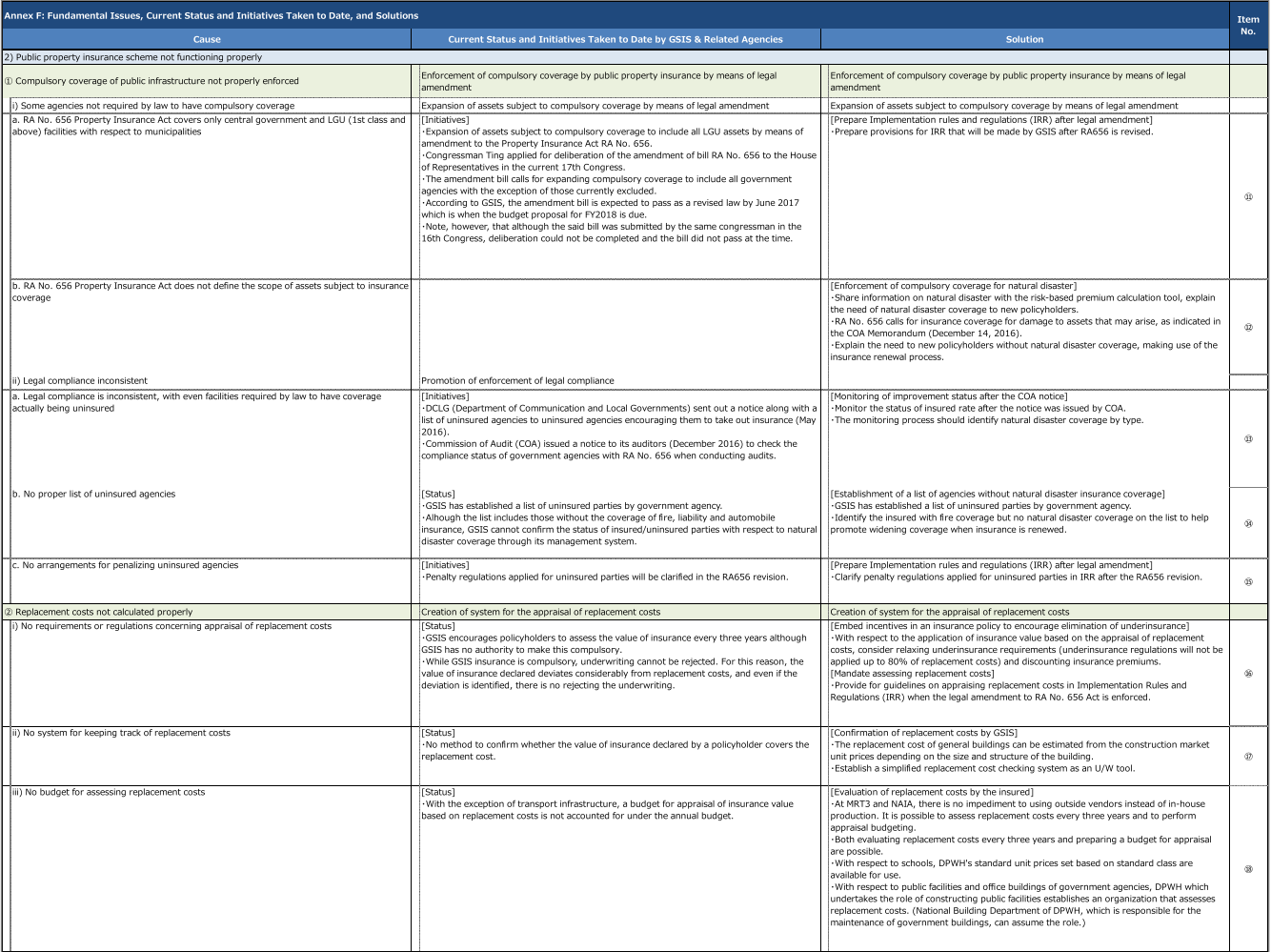

*ANNEX H Operation Manual for Risk-based Premium Rate Calculation Tool* 

Data Collection Survey on the Insurance Mechanism for Incentivizing Disaster Resilient Public Infrastructure in Metro Manila Risk Based Premium Rate Calculation Tool

- QGIS and Tool Installation -

March 2017 JICA Study Team

## **Outline**

- 1. Preparation for Installation
- 2. QGIS Installation
- 3. Tool Installation
- 4. How to Calculate Risk Based Price

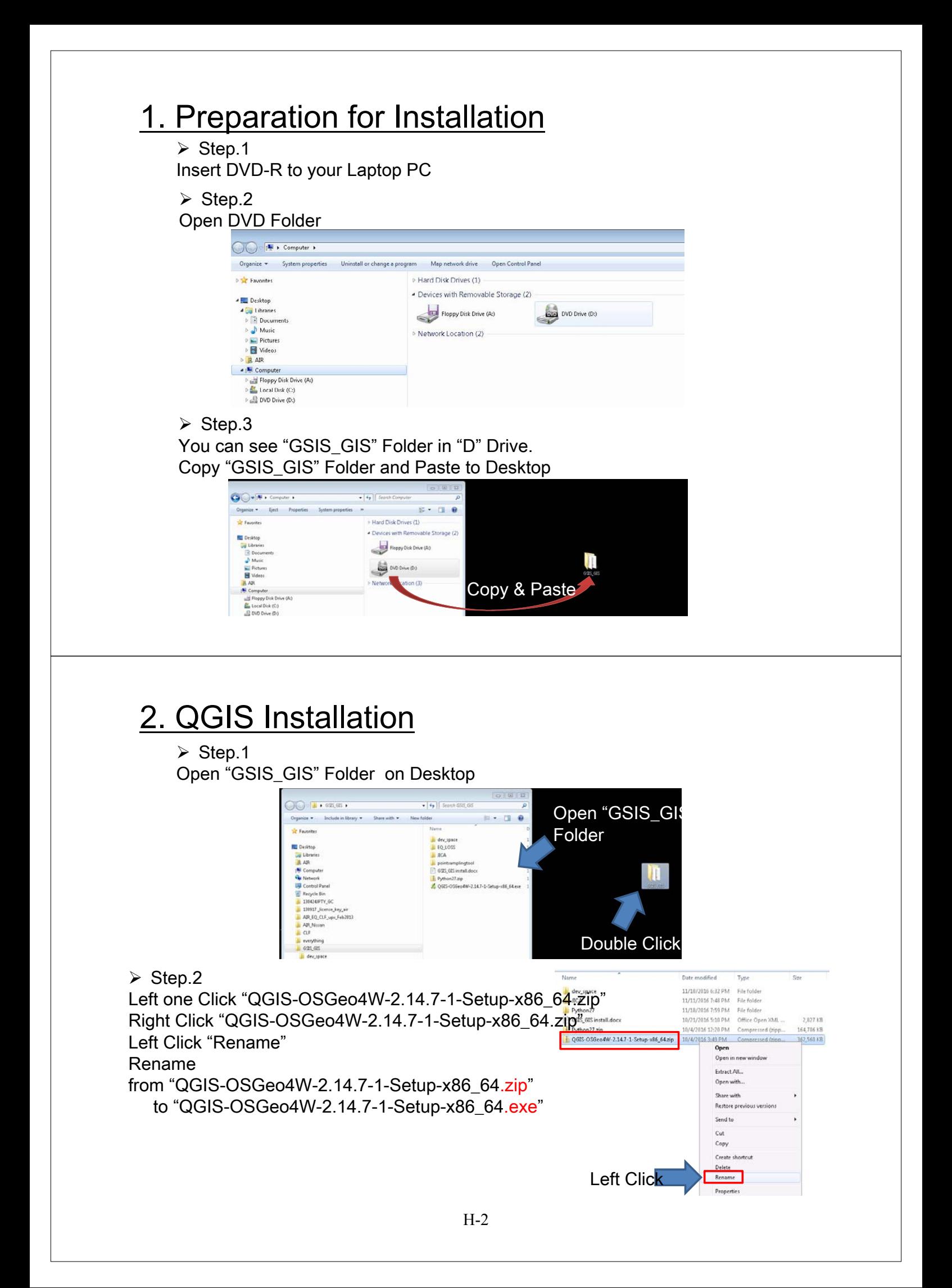

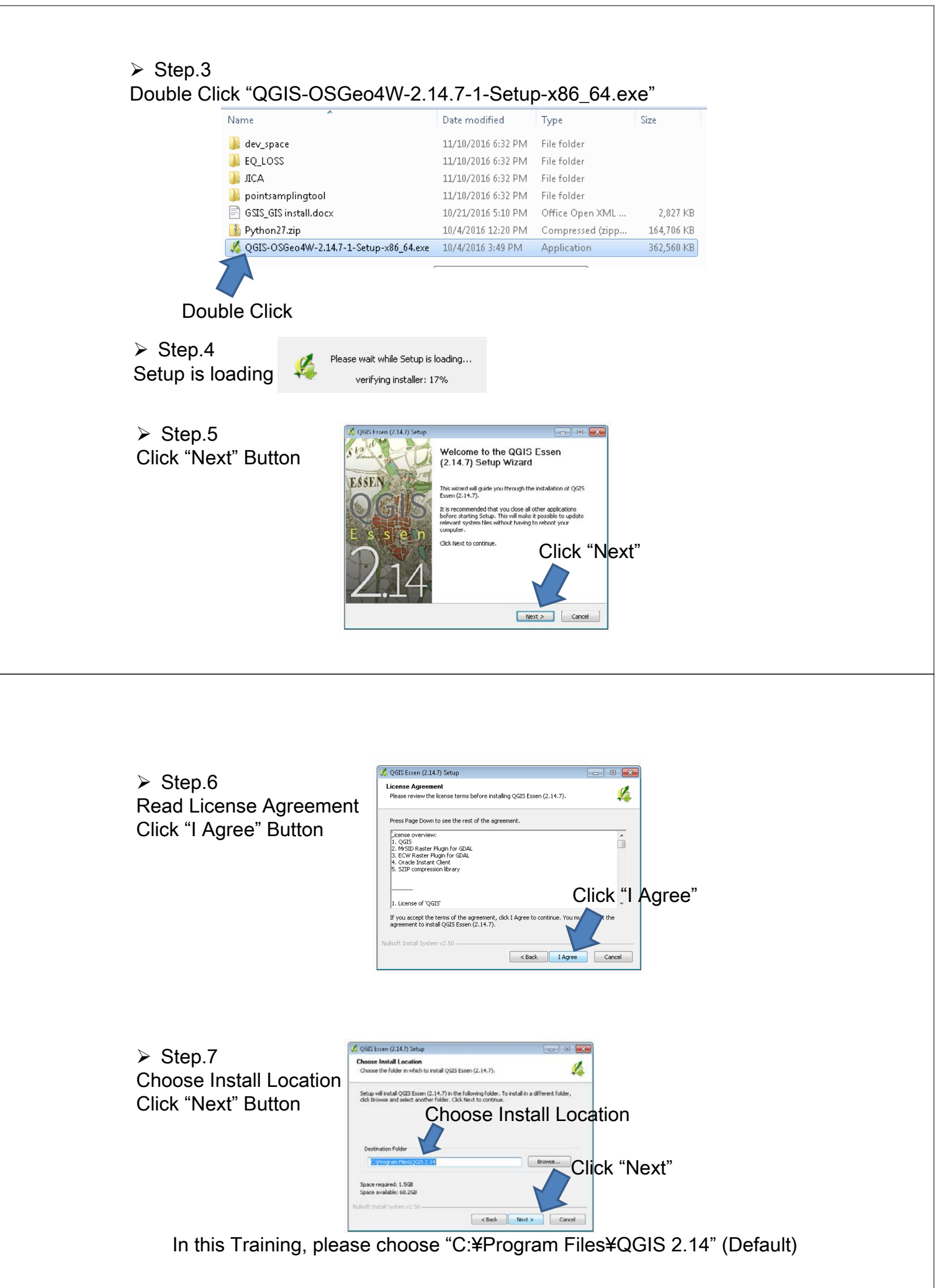

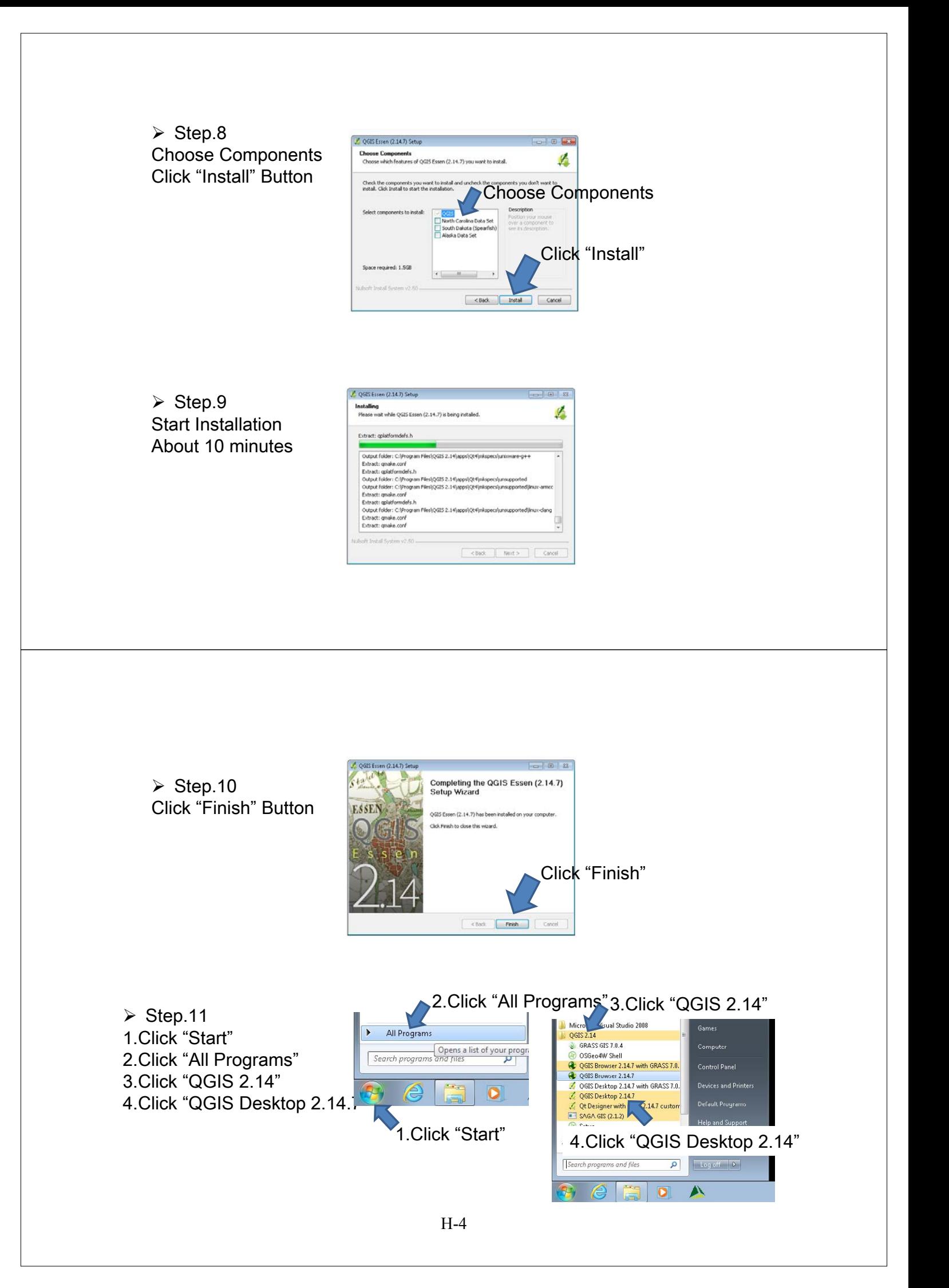

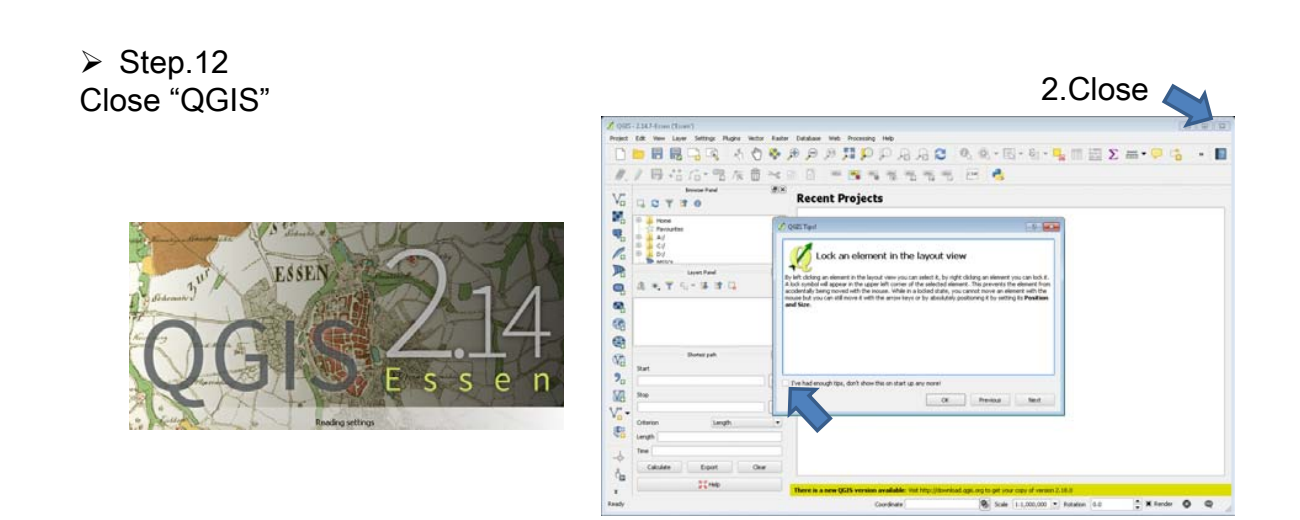

# QGIG Installation is finished!!

### 3. Tool Installation

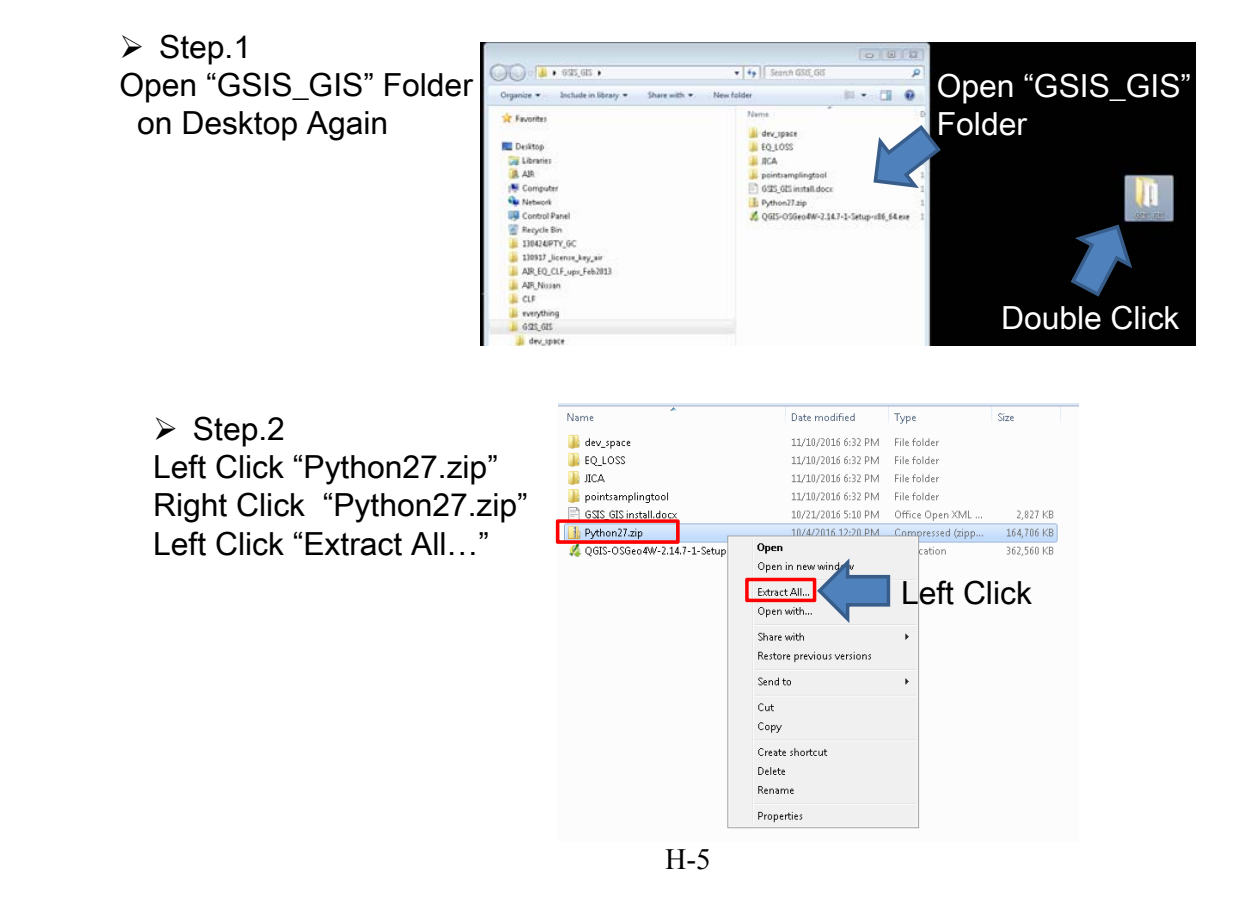

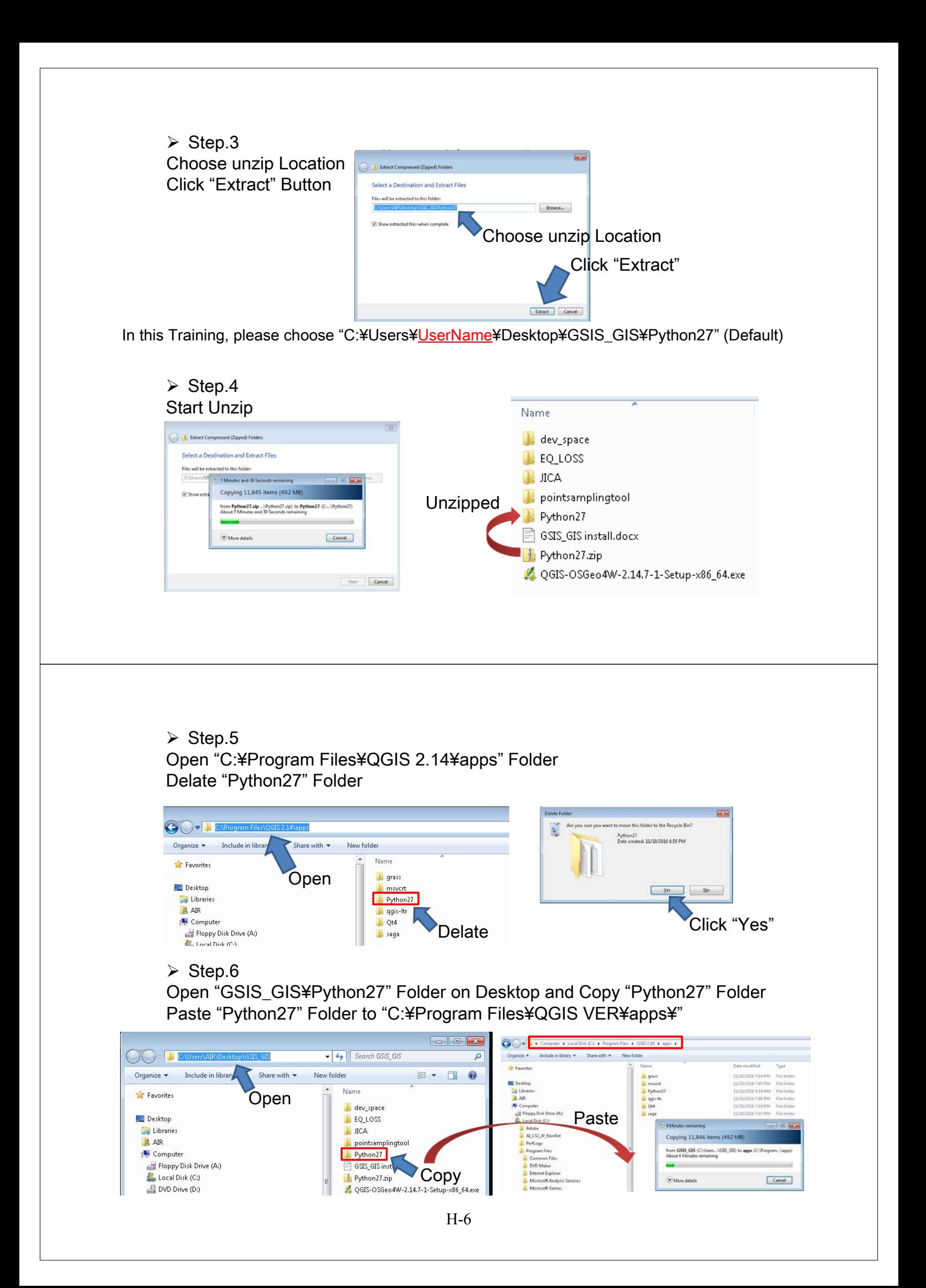

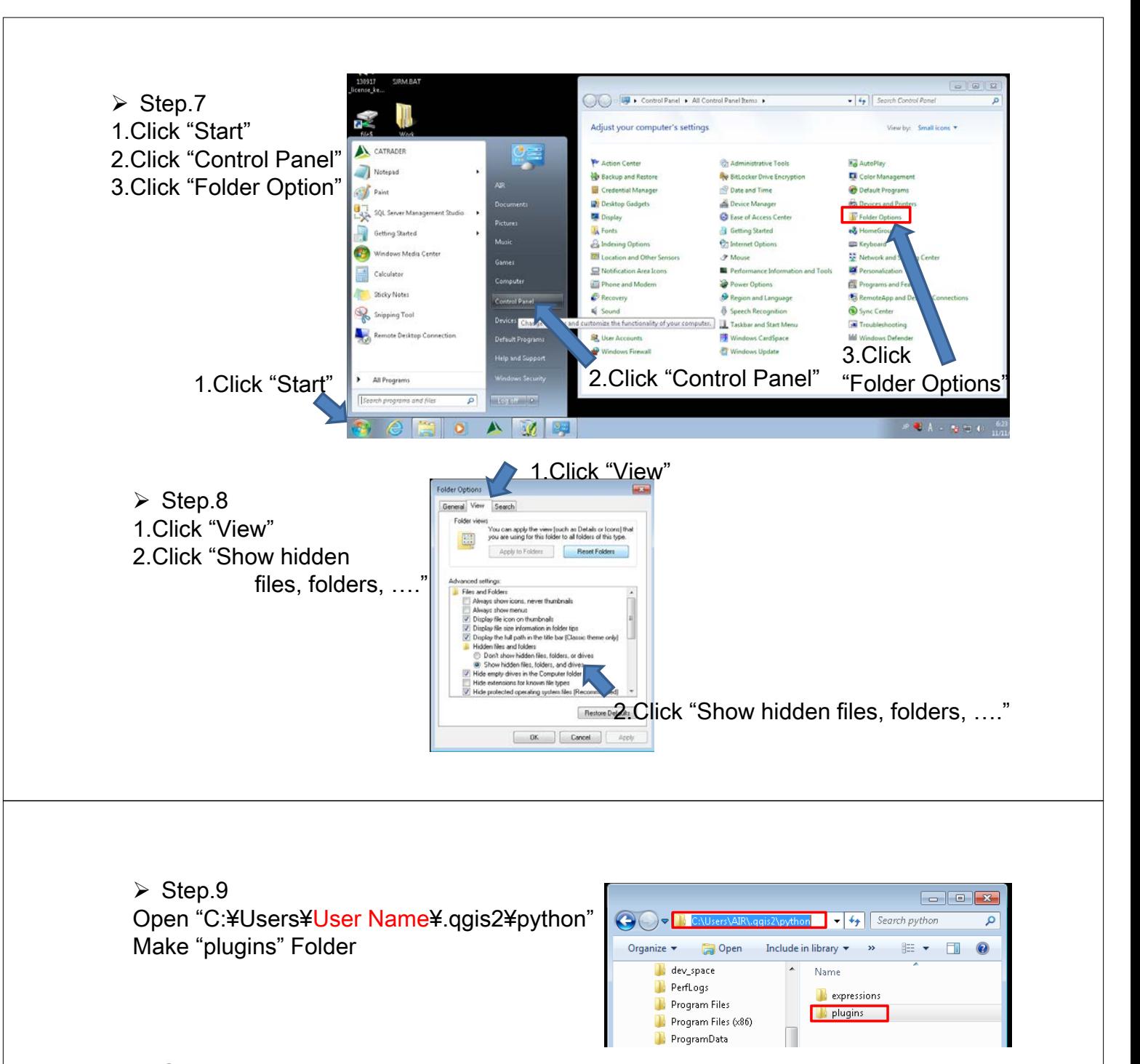

 $\triangleright$  Step.10 Open "C:¥Users¥AIR¥.qgis2¥python¥plugins" Folder Open "GSIS\_GIS¥" Folder on Desktop and Copy "EQ\_LOSS" and "pointsamplingtool" Folder

Paste "EQ\_LOSS" and "pointsamplingtool" Folder to "C:¥Users¥AIR¥.ggis2¥python¥plugins" Folder

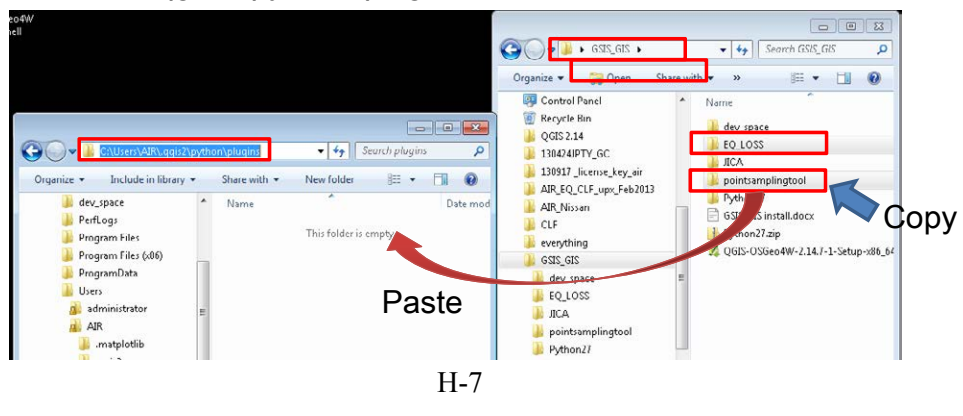

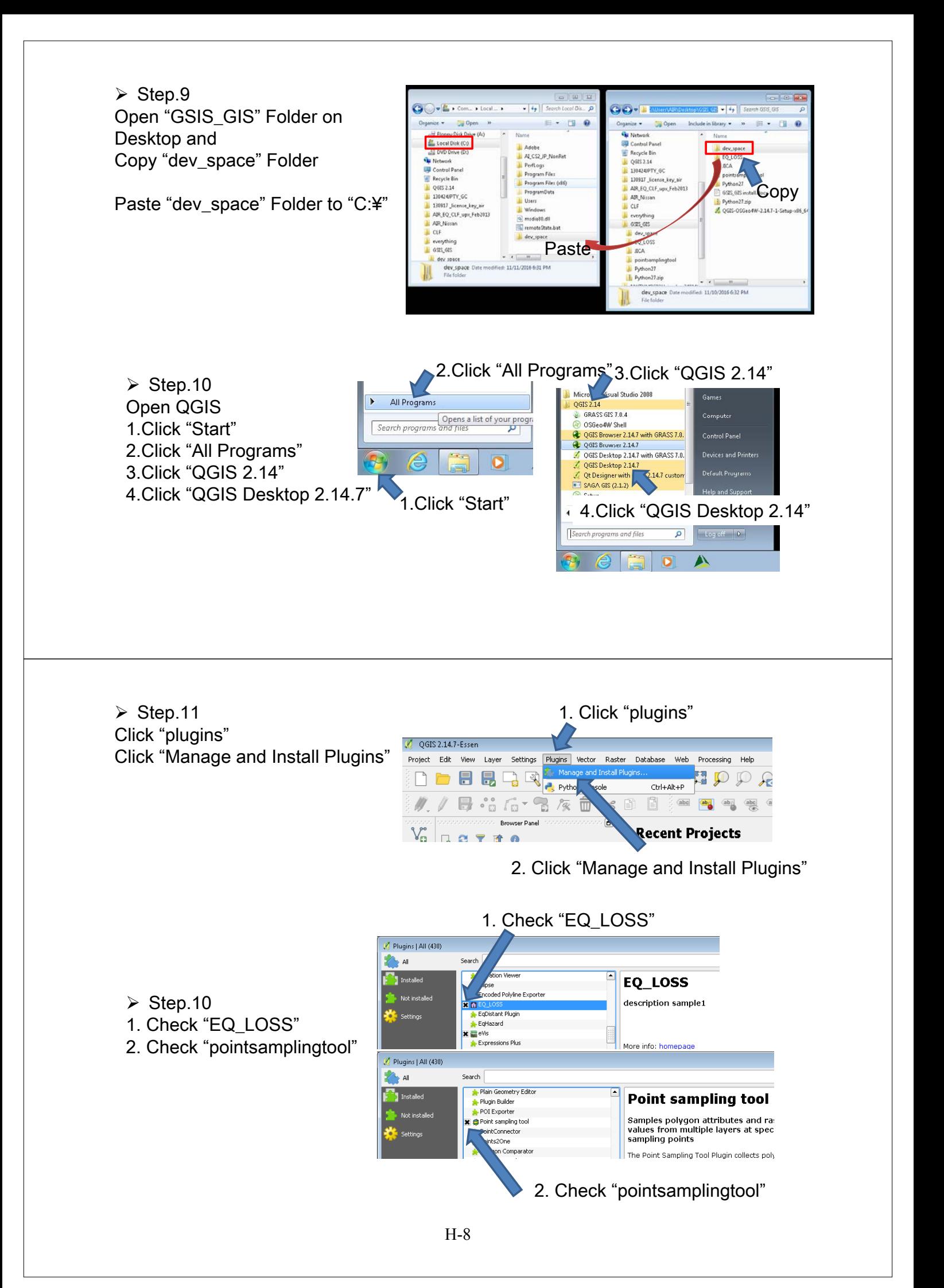

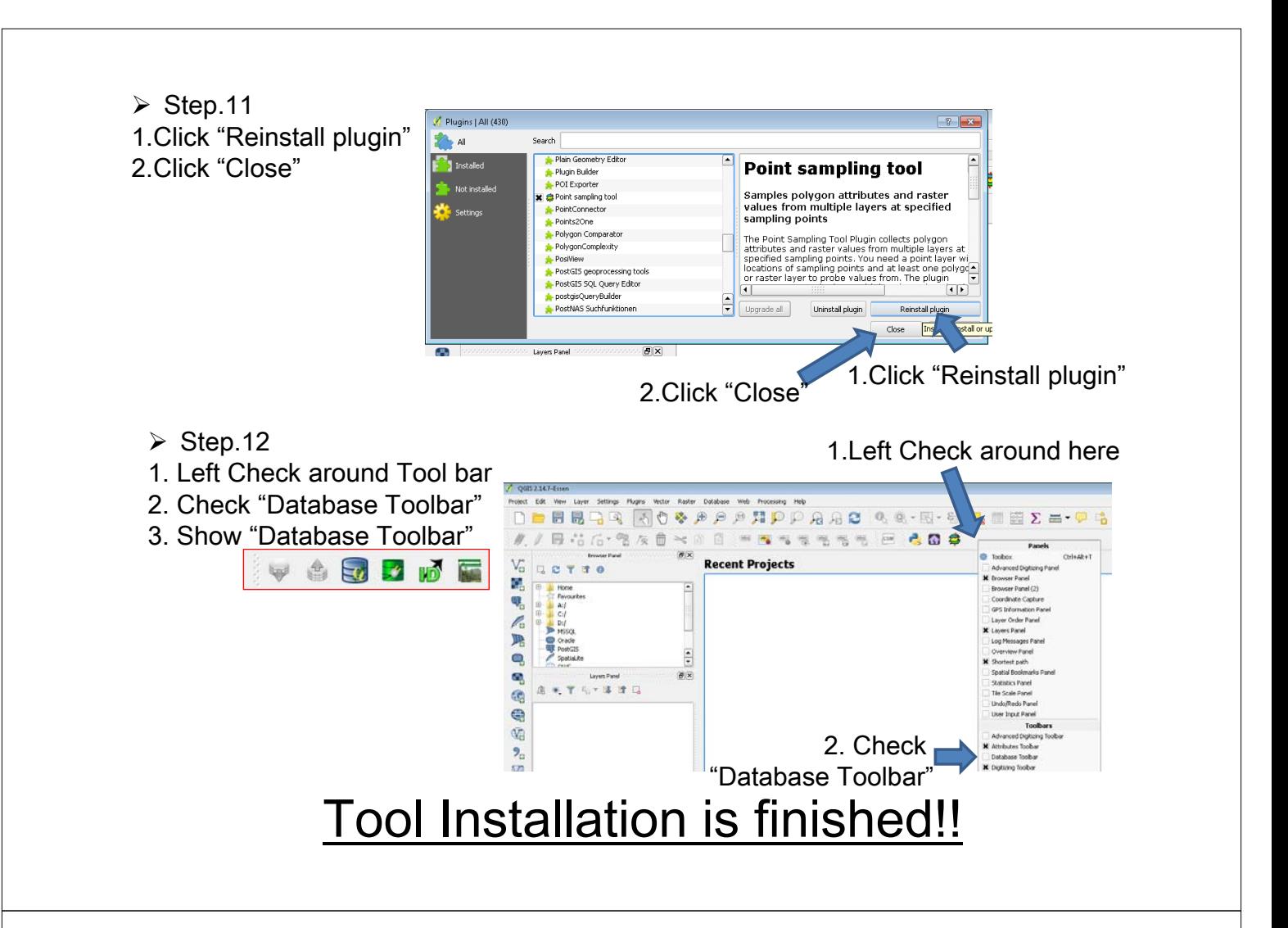

#### 4. How to Calculate Risk Based Price

 $\triangleright$  Step.1

1.Make Import Data(Exposure data) using Microsoft Excel

2.Save the exposure data by csv format(eg:10school.csv)

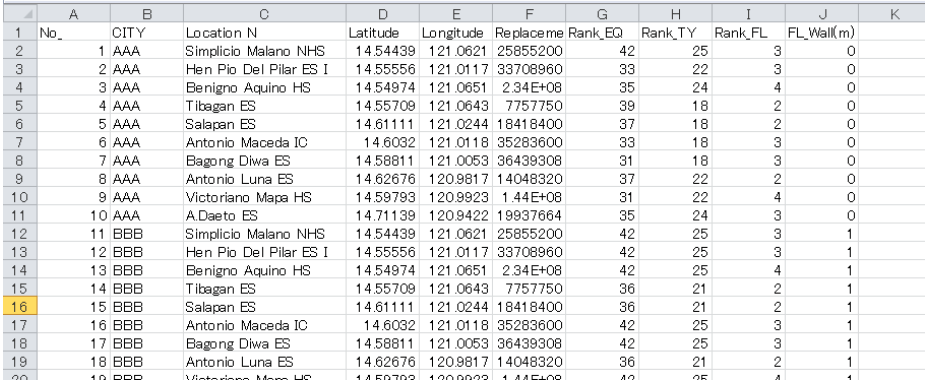

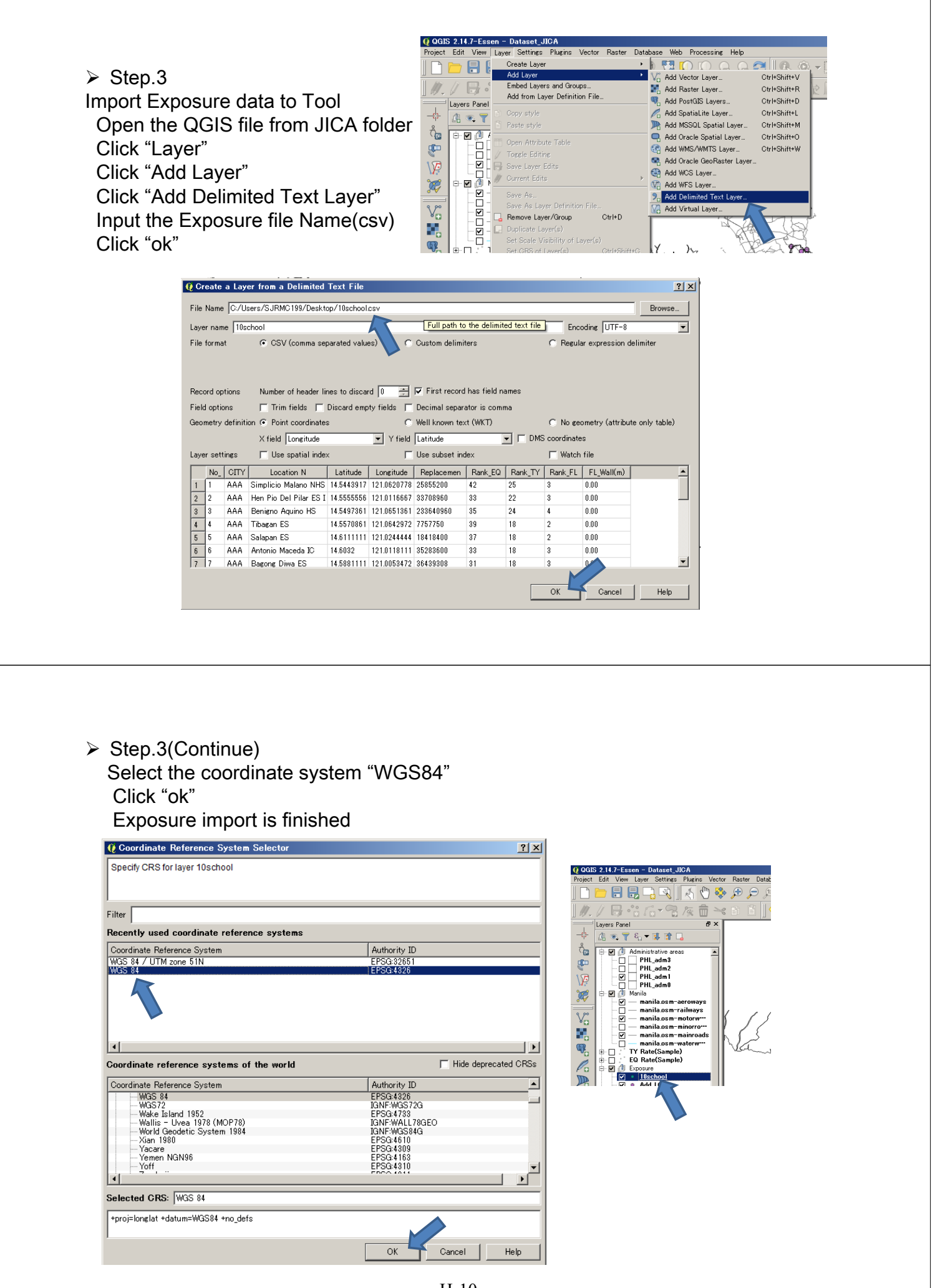

 $\triangleright$  Step.4

Translate exposure data to calculation Left click imported exposure data Layer Click "Save as" Input the translate file name(eg:C:/JICA/10school.shp) Choose 'EPSG:32651 – WGS84 / UTM zone 51N' Click "ok"

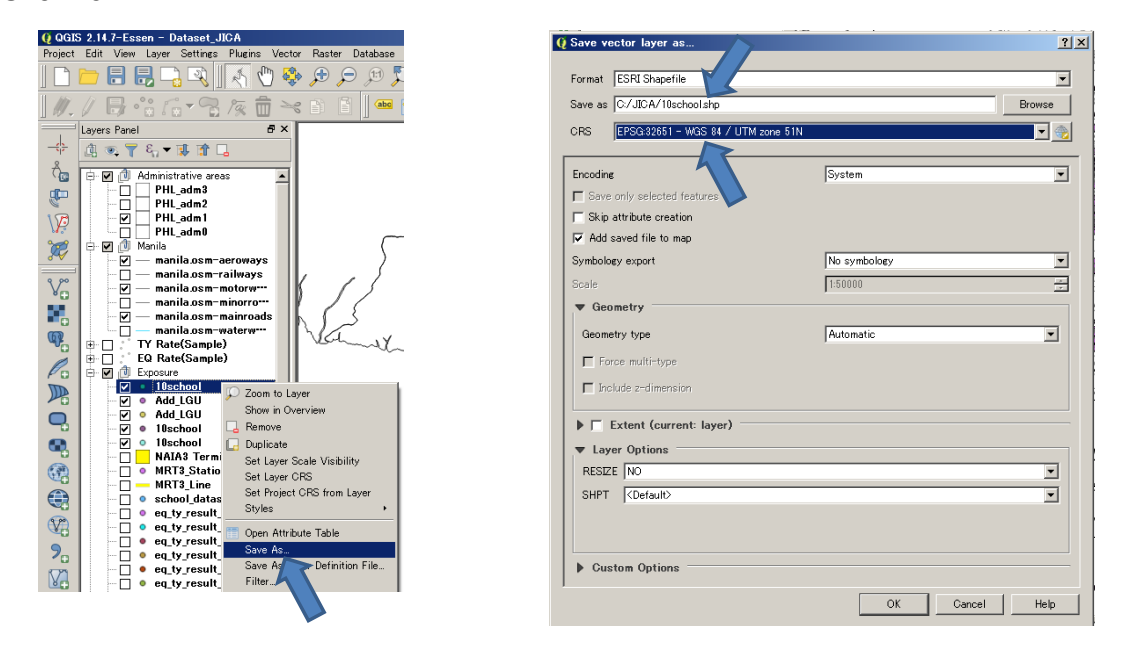

 $\triangleright$  Step.5

Calculate insurance premium rate Click "EQ\_LOSS" icon Input the exposure file name(eg:C:/JICA/10school.shp) Input the output file name(eg:10school\_Feb\_02\_2017) Click "execCalc"

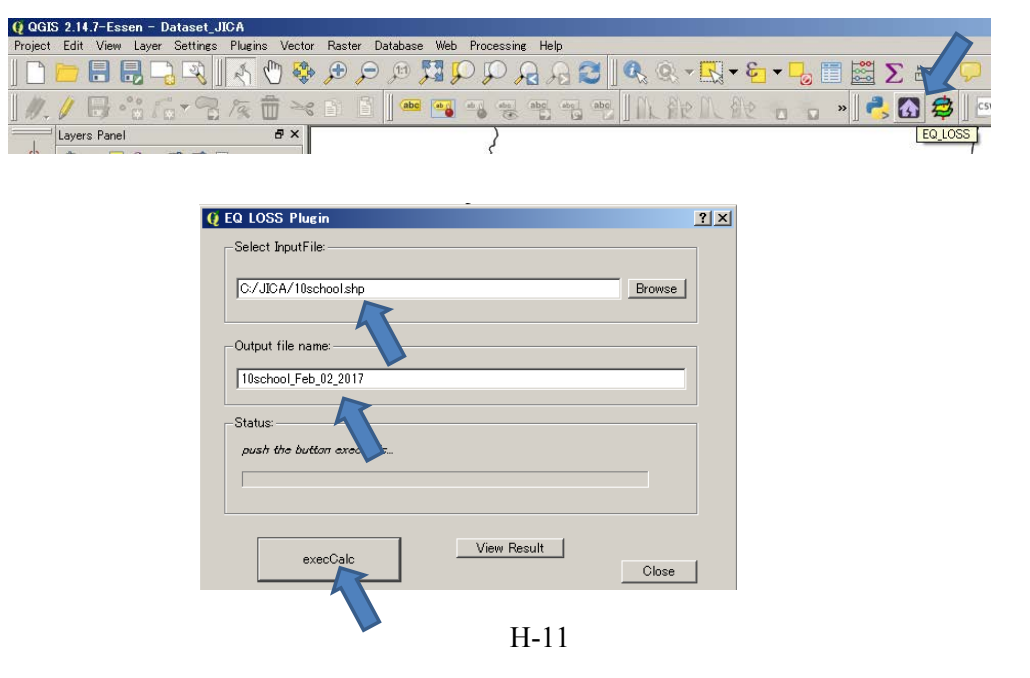

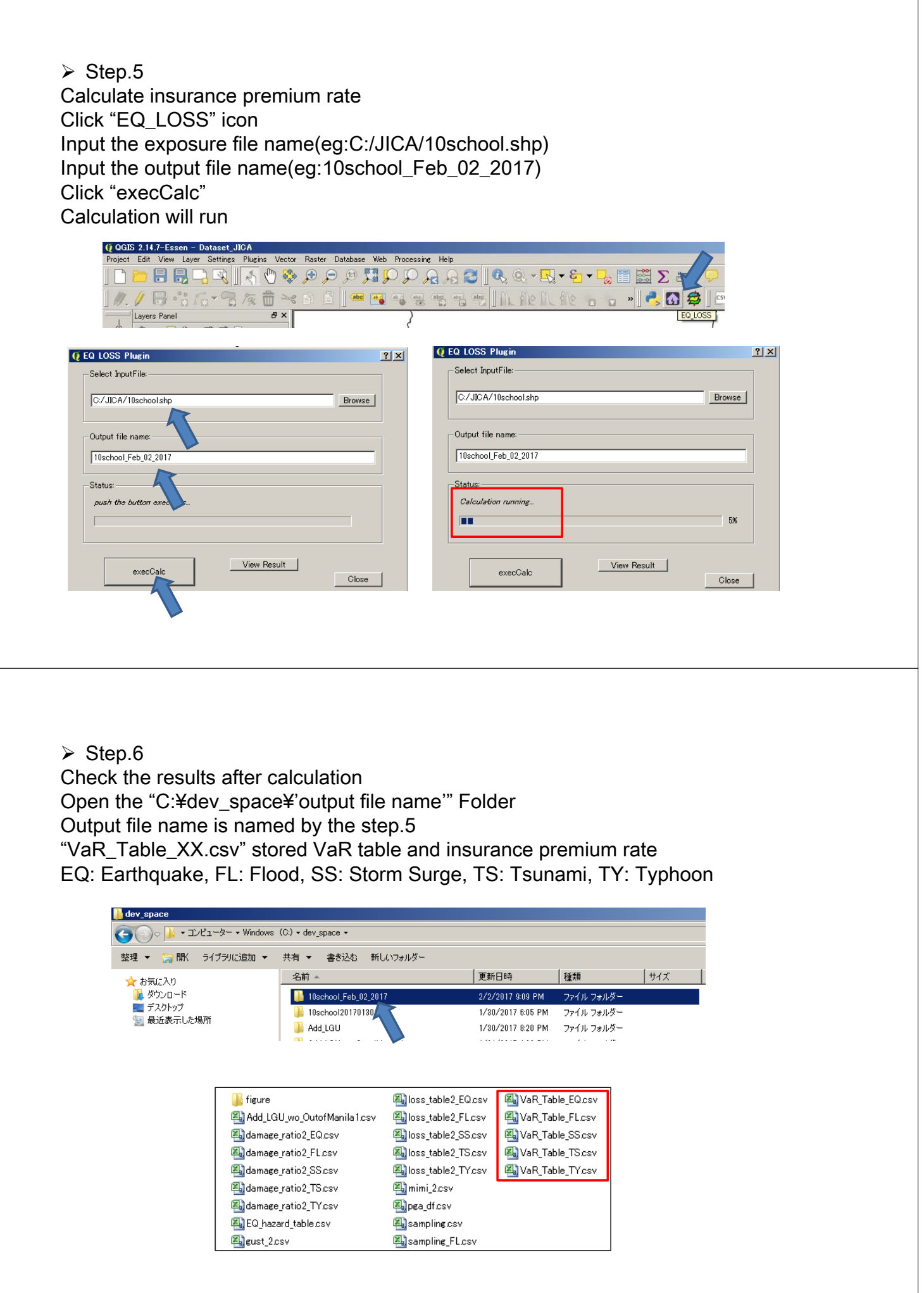

#### Annex "VaR\_Table\_XX.csv" format

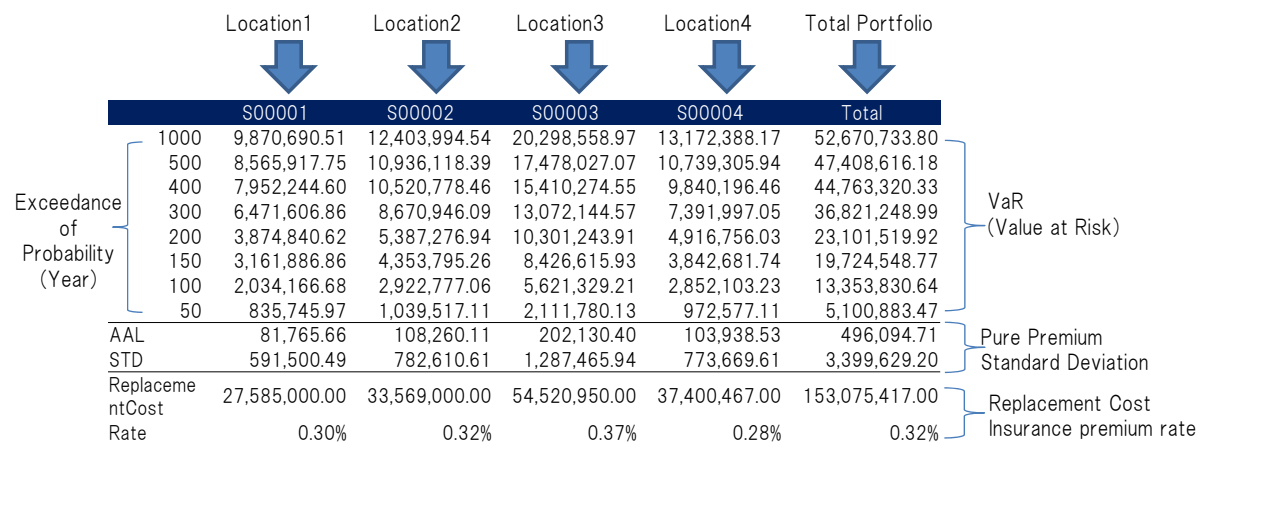